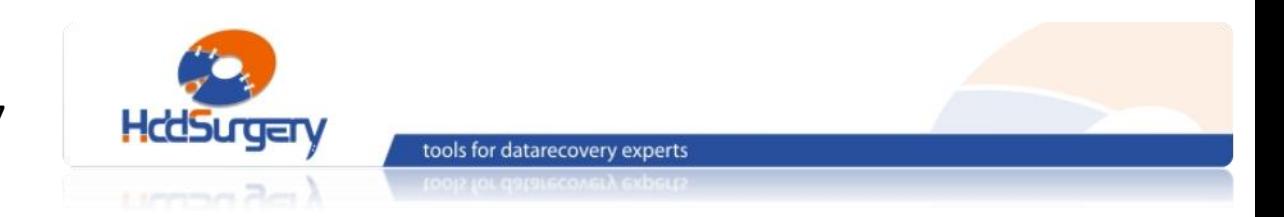

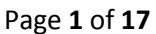

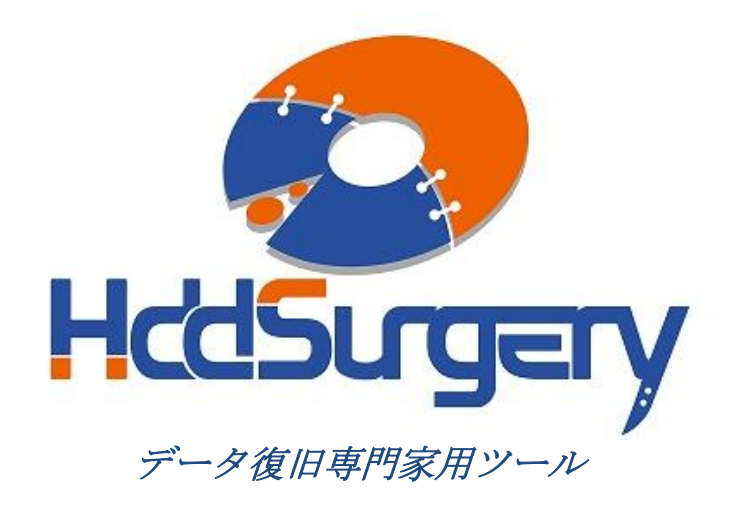

## *HddSurgery™* ヘッド交換ツール ガイド

- HDDS WDC 3.5" Ramp  $p2-3$  (2-3 プラッター)
- HDDS WDC 3.5" Ramp p4 (4 プラッター)

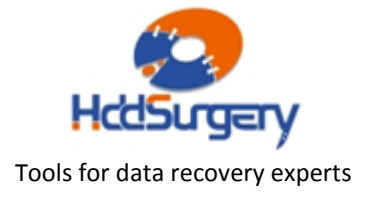

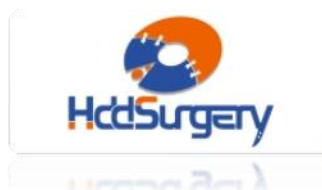

tools for datarecovery experts

目次:

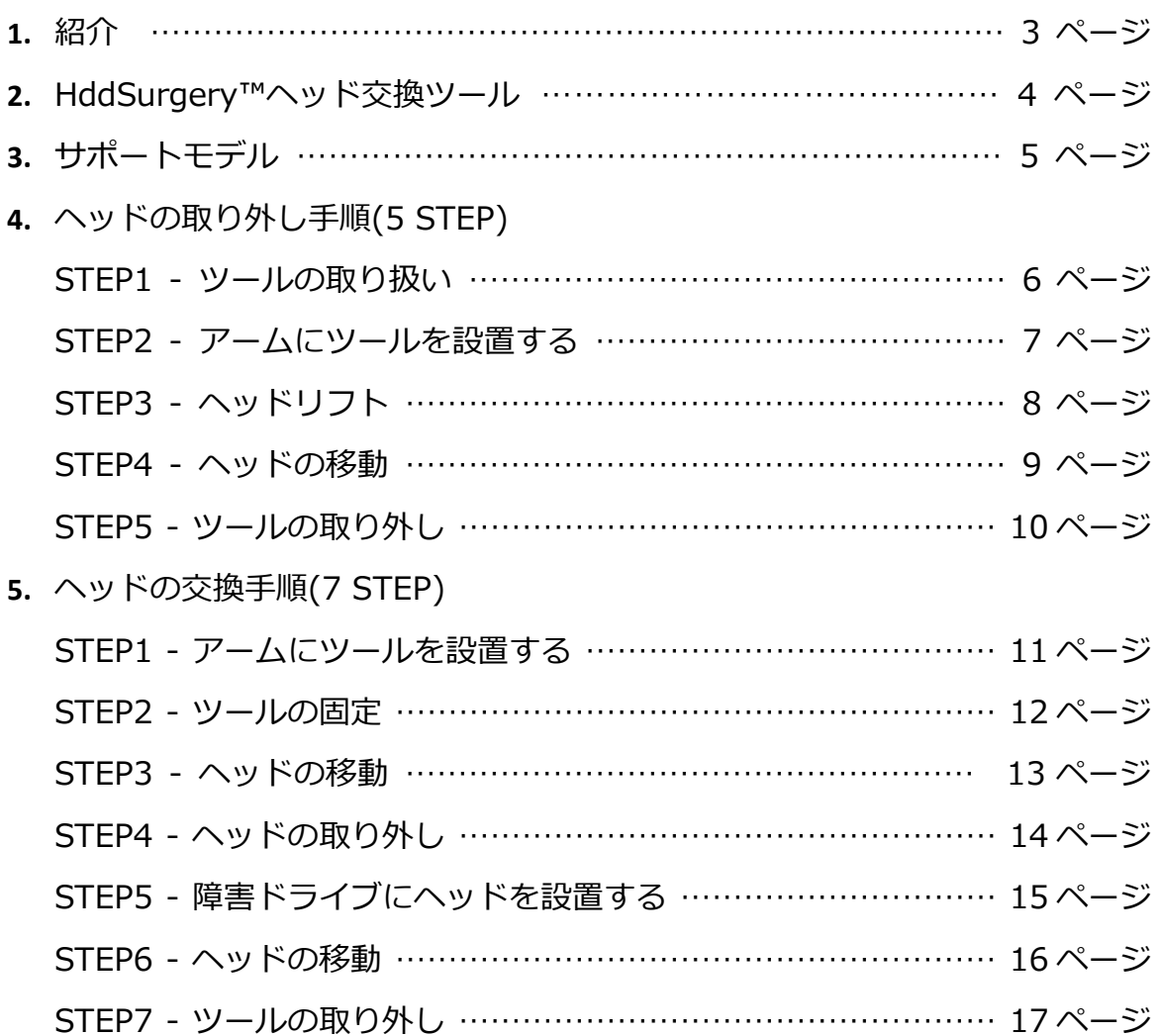

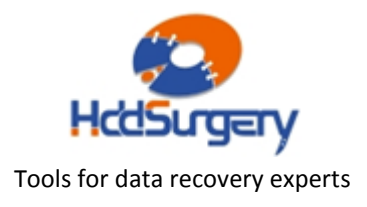

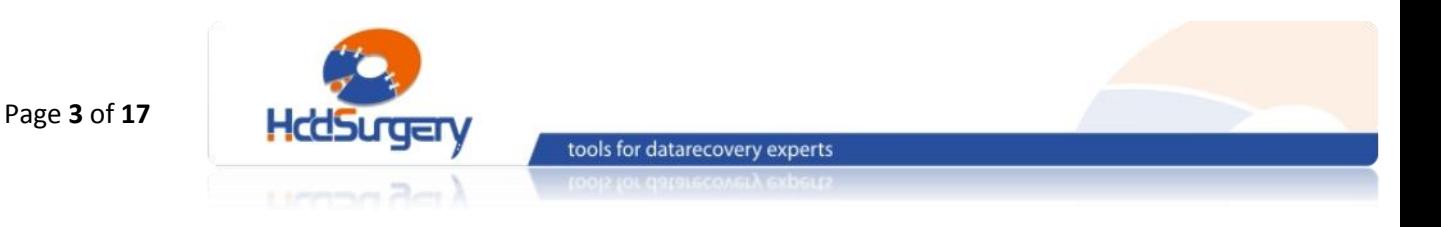

1. 紹介

このガイドは、弊社ツールの使用方法に関する簡易マニュアルです。

このガイドでは、使用者がデータ復旧経験を有する上級者であることを想定してい ますので、初心者向けの教育には適しておりません。

このツールを使用するには、適切なソフトウェアのサポートが必要です。 ACE Lab、Salvation Data、Copy-r などの、十分に実績のあるメーカーの製品を 使用することをお勧めします。

HddSurgerv™ ツールがなくてもデータ復旧作業は可能ですし、場合によっ ては一般的なヘッド交換方法でも十分です。HddSurgeryTM が開発された目的は、 故障ドライブのヘッド交換作業の安全性を保証することです。HddSurgerv™ ツー ルを使用すれば、読み込み・書き込みヘッドとプラッターの接触を防ぐことができ ます。正しい教育を受けることで、高度なデータ復旧作業も可能になります。

経験豊富な専門家は、このツールがなくても復旧作業ができますが、このツ ールを使用することによって、より高い安全性を得ることができます。

接触しないとは、故障ドライブからヘッドを取り外し、ドナーに取り付ける 時、ヘッドとヘッドの接触、ヘッドとプラッターが接触しないという意味です。古 い方法では接触する場合があり、物理損傷があるドライブの場合には、特に接触す る可能性が高くなります。

HddSurgeryTM は、このツールを通じて発生する損傷に関して責任を負いません。 HddSurgery™ は、ドライブのデータ損傷に関して責任を負いません。

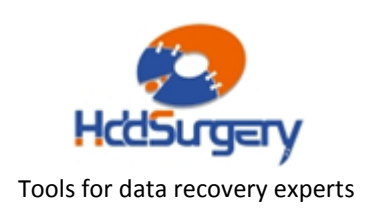

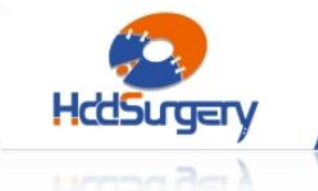

# 2. HddSurgery™ ヘッド交換ツール

tools for datarecovery experts

Tornado/ Tornado PATA/ Tornado 2R/ Tornado 2PMR/ Tornado 2D/ Atlantis/ Atlantis PATA/ Spider/ Gekko/ DragFly2/ DragFly3/ Kermit/ Sadle G6/ Sadle 2D/ Sadle BK/ DragFly4/ Hulk/ Jupiter ファミリーの Western Digital ハードドライブは、ヘ ッドをランプ(ramp)にパーキングします。このモデルは、衝撃や損傷によってヘッドがラ ンプに戻らないまま、プラッター表面に固定されている場合があります。

この場合、モーターがプラッターを回転させることができず、異音がします。

HddSurgery™ ヘッド交換ツールの目的は、ヘッドがプラッターのデータエリアを 安全に移動するようにすることと、不必要な接触を防止することです。

#### ■ HDDS WDC 3.5" Ramp p2-3 (ヘッド固定解除ツール)

ヘッド固定解除ツールは、プラッターに固定されているヘッドを安全に分離して、 ランプまで移動させるツールです。作業の全ての段階で、ヘッドとプラッターが接触する可 能性はありません。ヘッドはデータのないエリアでリフトされ、プラッターの上を移動して ランプまで到着します。

#### ■ HDDS WDC 3.5" Ramp p2-3 (ヘッド交換ツール)

安全にヘッドを交換するツールです。

上の二つのツールは、Western Digital の AAKS/AAJS/AAJB/AAKB/EADS/EARS モデルを含む、2-3枚のプラッターを持つ全てのモデルに使用することができます。

適用ファミリー:Tornado/Tornado PATA/Tornado 2R/Tornado 2PMR/Tornado 2D/Atlantis/Atlantis PATA/Spider/Gekko/DragFly2/DragFly3/Kermit/Sadle G6/Sadle 2D/Sadle BK

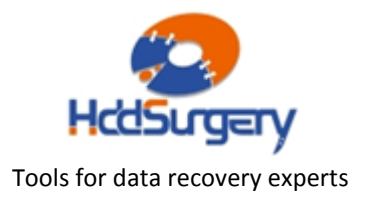

Page **5** of **17**

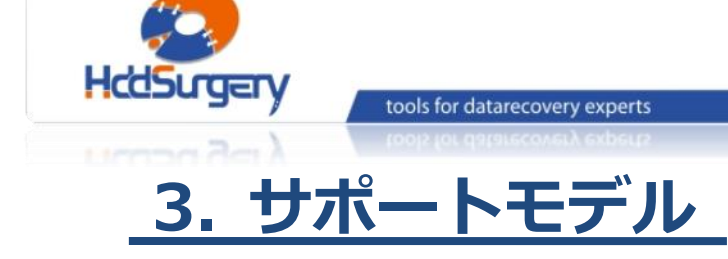

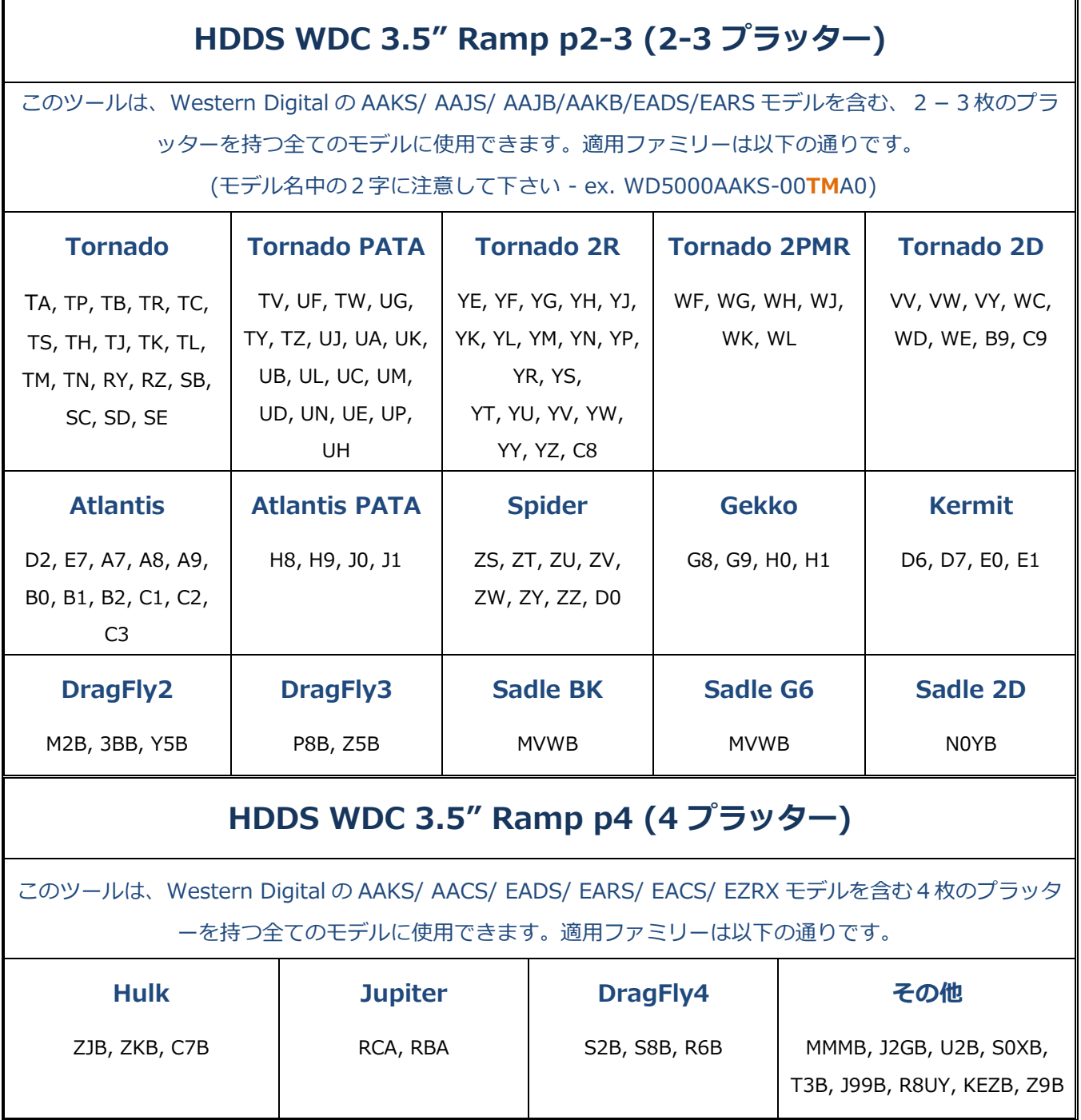

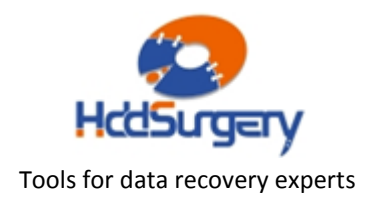

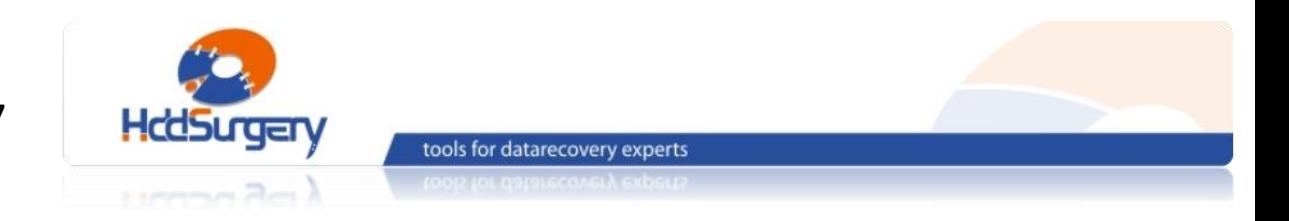

# 4. ヘッドの取り外し手順

#### STEP1 - ツールの取り扱い

本ツールを使用しない時は、損傷を防止するために木箱に保管して下さい。

ツールを木箱から引き出す時には、必ずハンドルを持って下さい。ヘッドリ フトパーツには触らないで下さい。

ハードドライブのプラッターは汚れに弱いので、ツールを使用する前に、綿 とアルコールでよく掃除して下さい。リフトパーツを掃除する時は、特に注意して 下さい。

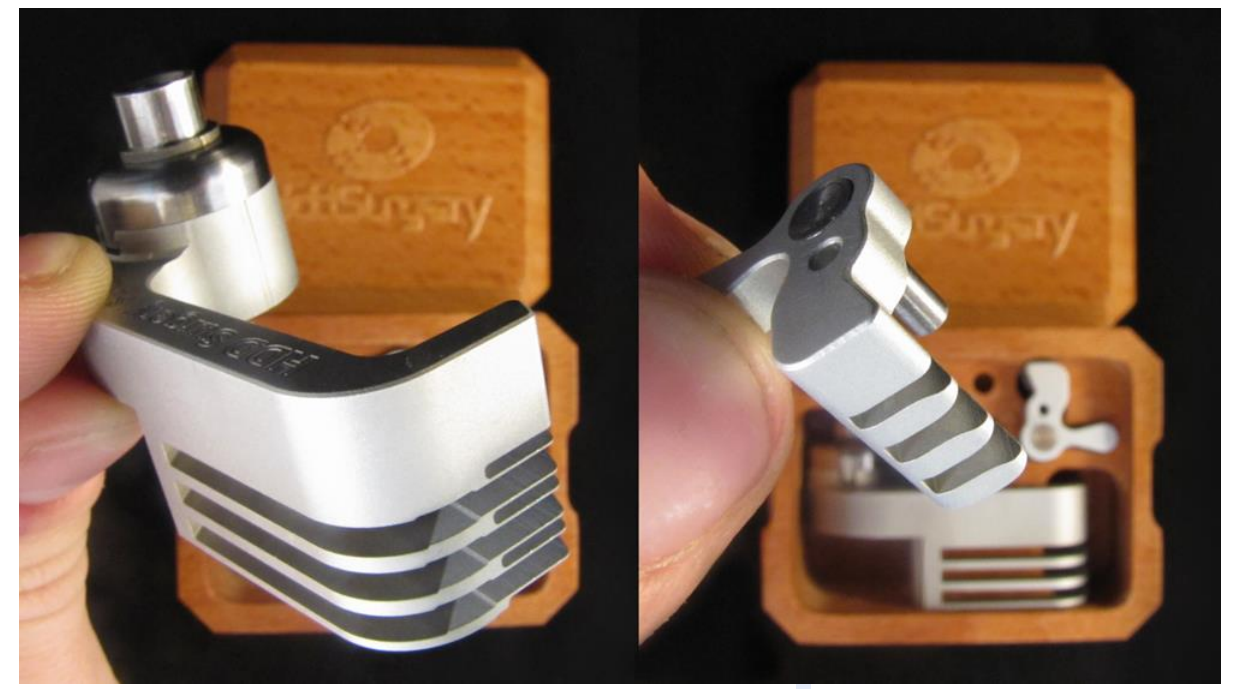

図 1. (ツールの取り扱い)

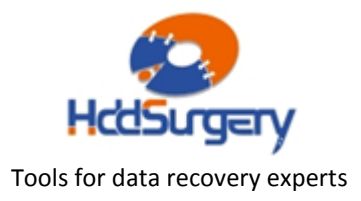

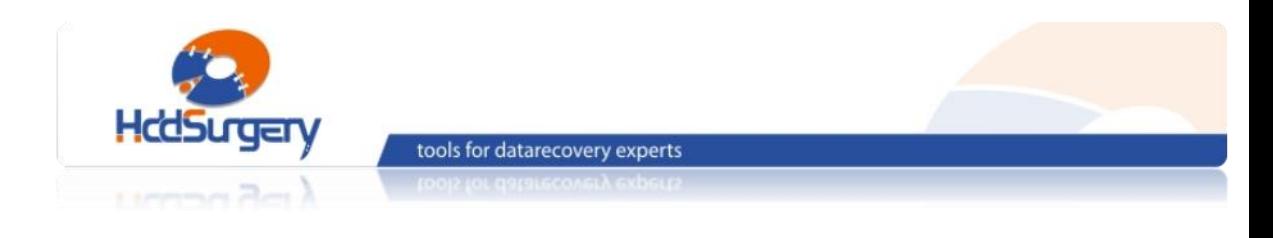

#### STEP2 - アームにツールを設置する

ケーブルコンタクトを固定しているネジを外し、下から指でコンタクトを押 し上げます。押し出す力が強すぎると、コンタクトが飛び出してプラッターに傷を つける場合もありますので、コンタクトをしっかり上から押さえた状態で取り出し て下さい。

ヘッドアームの穴の中央に慎重にツールを合わせ、ツール底部とアクチュエ ーターアーム基部の窪みが合うように注意して、ネジを締めてツールを固定します。

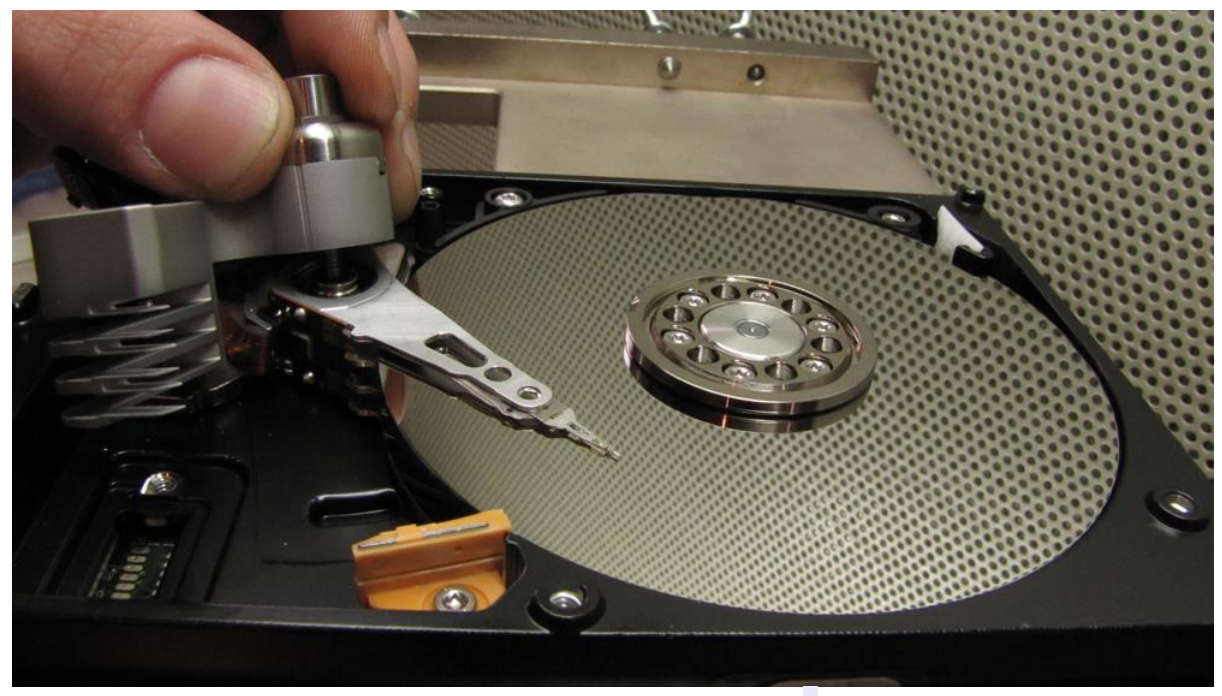

#### 図 2. (ツールの設置)

ツールがプラッターに接触しないように作業を行います。

#### !!! 重要 !!!

ツールの正確な高度を守るため、ネジをしっかりと締めて下さい。

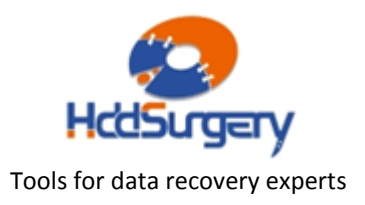

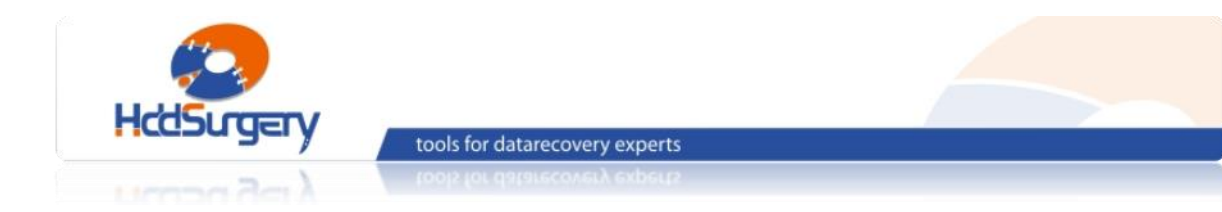

### STEP3 - ヘッドリフト

片手でヘッドアーム後部を持ち、ツールを水平方向へ動かしてプラッターの 上を移動させます。ヘッドアーム後部(磁気コイル側)を持ち、ツールがヘッドをリ フトし、動かさないようにします。ツールの構造により弱い力でもヘッドがリフト されます。強い力が必要な場合は、ツールの位置が正しくない可能性や、そのまま 作業することによって HDA に損傷が発生する可能性があります。可能な限りツー ルを奥まで移動させると、ヘッドがプラッターから分離されます。

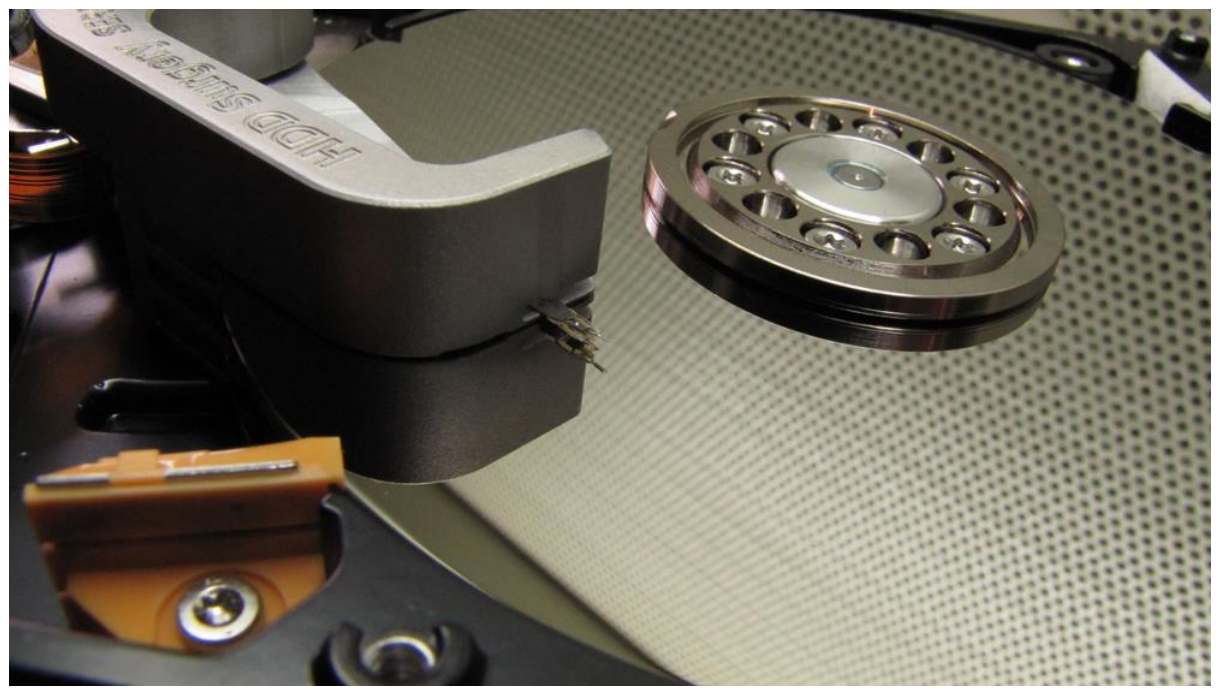

図 3. (ヘッドリフト)

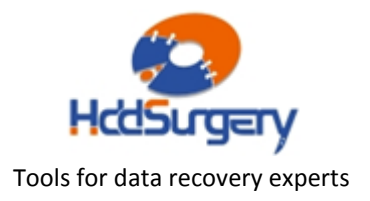

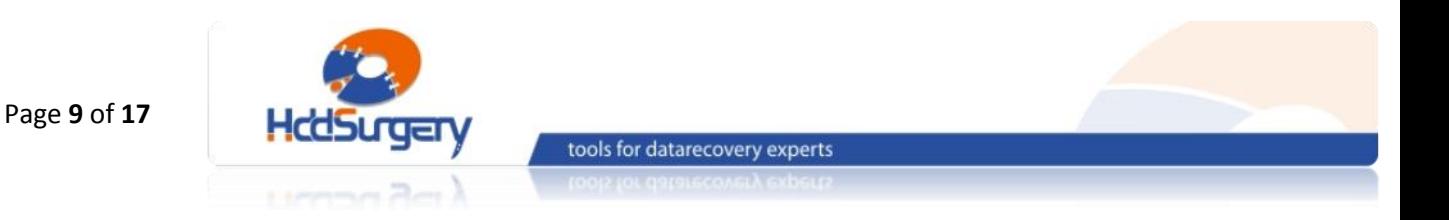

#### STEP4 -ヘッドの移動

ヘッドが固定されているツールを移動させて、ヘッドがプラッターを通過し てランプに到達するようにします。ヘッドの離脱を防止するために、到達までヘッ ドアームにしっかりと力を入れ、ツールとヘッドを一緒に移動させます。ヘッドが ランプ上に到達したら、しっかりとアームを固定したままツールがヘッドから離れ るようにツールのみを動かすと、ヘッドがランプにランディングします。

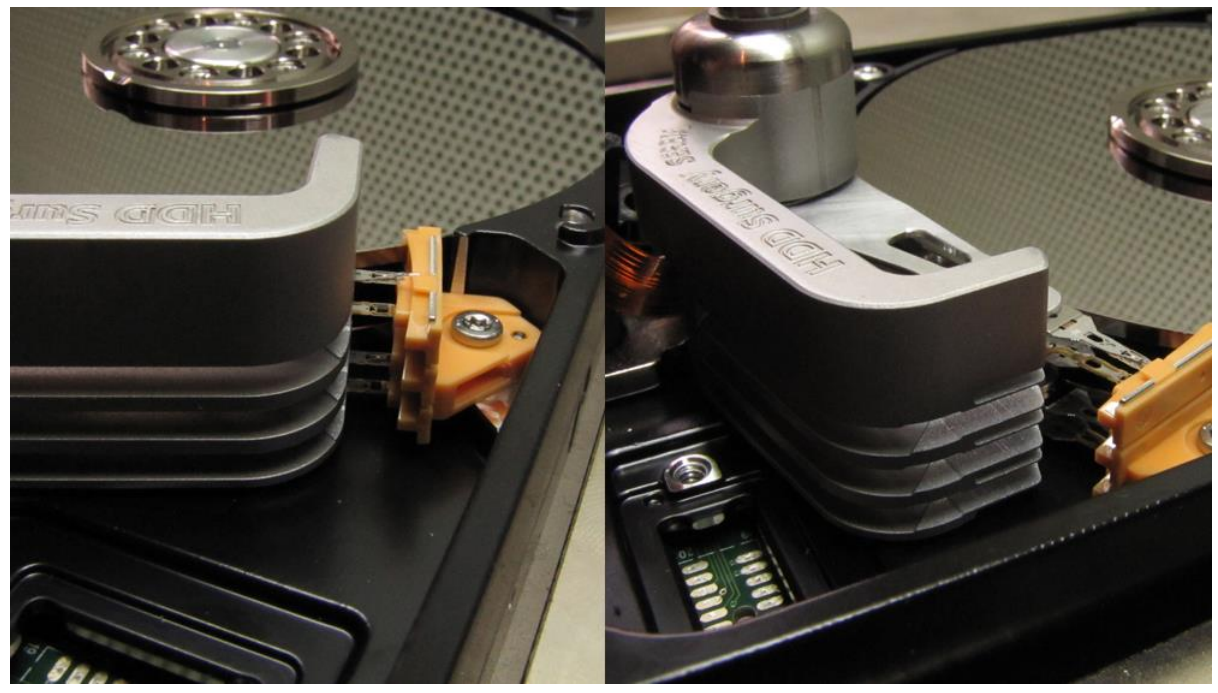

図 4. (ヘッドがランプ(ramp)に到着)

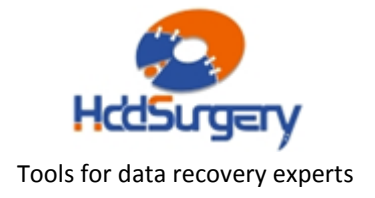

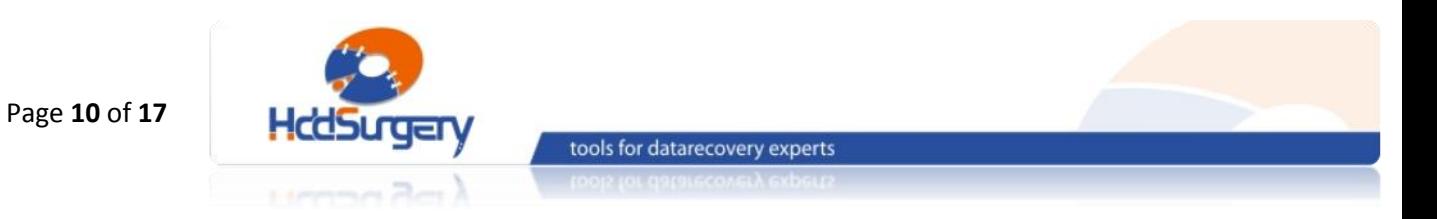

ヘッドとツールをドライブに固定しているネジを外します。ネジを外す際に、 ヘッドアーム後部(磁気コイル側)をしっかりと固定し、ヘッドがランプから動かな いようにして下さい。これで、ツールを取り外すことができます。

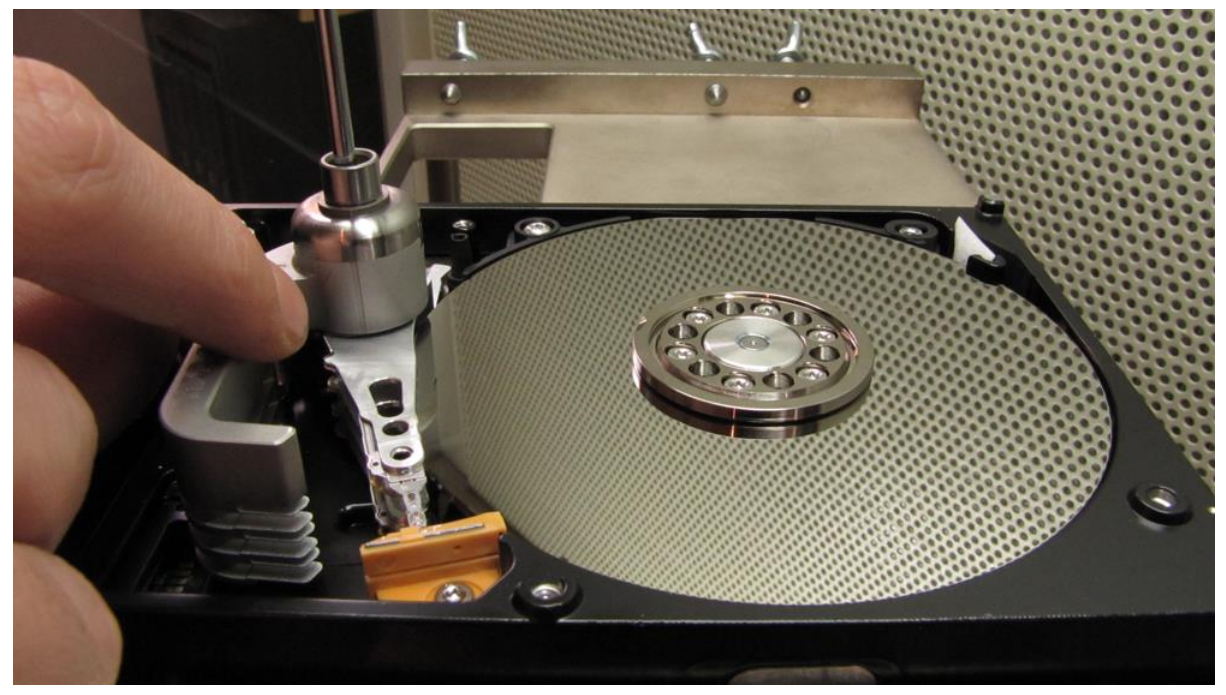

図 5. (ツールを取り外す)

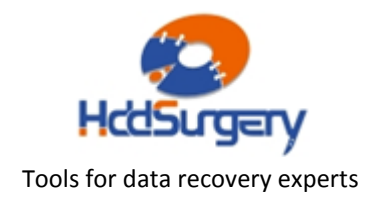

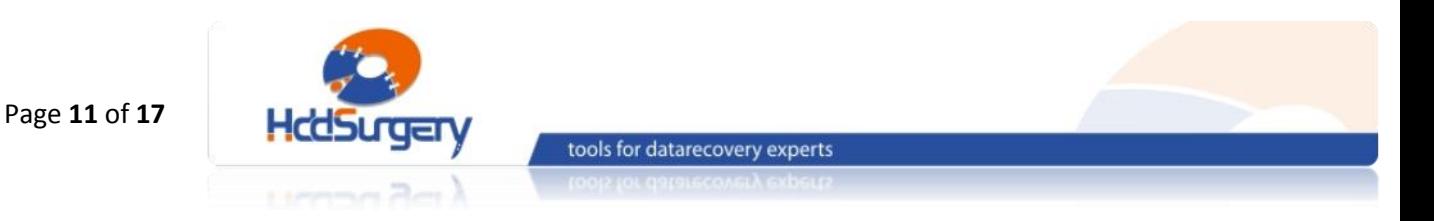

### 5. ヘッド交換の手順

### STEP1– アームにツールを設置する

ケーブルコンタクトを固定しているネジを外し、指で下から押してコンタク トを取り出します。押し出す力が強すぎると、コンタクトが飛び出してプラッター を傷つける場合もありますので、コンタクトをしっかりと上から押さえた状態で取 り出して下さい。押し出す前に、ネジは全て取り外します。

ヘッドアーム先端部(ヘッドに近い部分)近くの大きい丸い穴の上にツールの 柱状部を慎重に合わせます。ツール本体部をヘッドから離すようにして、その穴に ツール柱状部を押し入れます。ツールは簡単に穴を通ります。

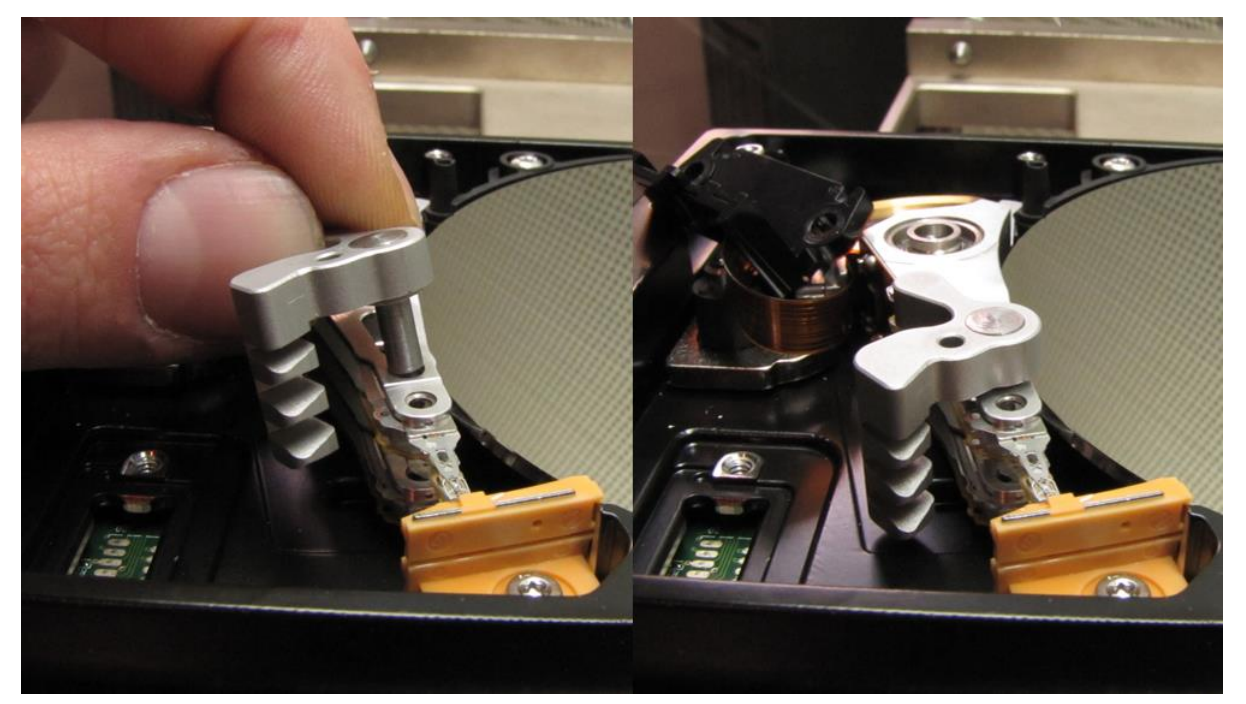

図 6. (ヘッド交換ツールをマウント)

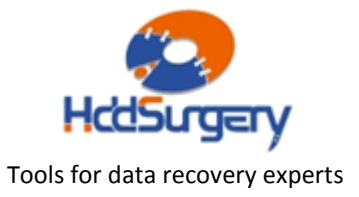

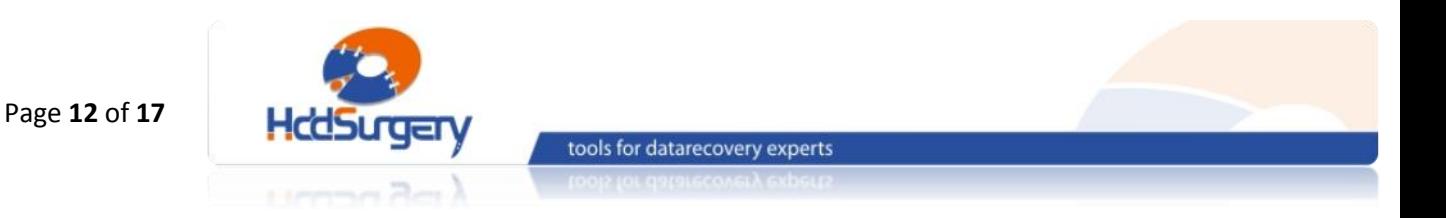

### STEP2– ツールの固定

ツールを押してヘッドの間に差し入れます。ツールによってヘッドが移動し たり、リフトされたりしてはいけません。ノーズは、ヘッド間の距離を維持し、ヘ ッド相互間の接触を防止するだけのものです。ノーズがヘッドと組み込まれた状態 で、提供された固定ピンで固定します。ピンは簡単に穴を通ります。

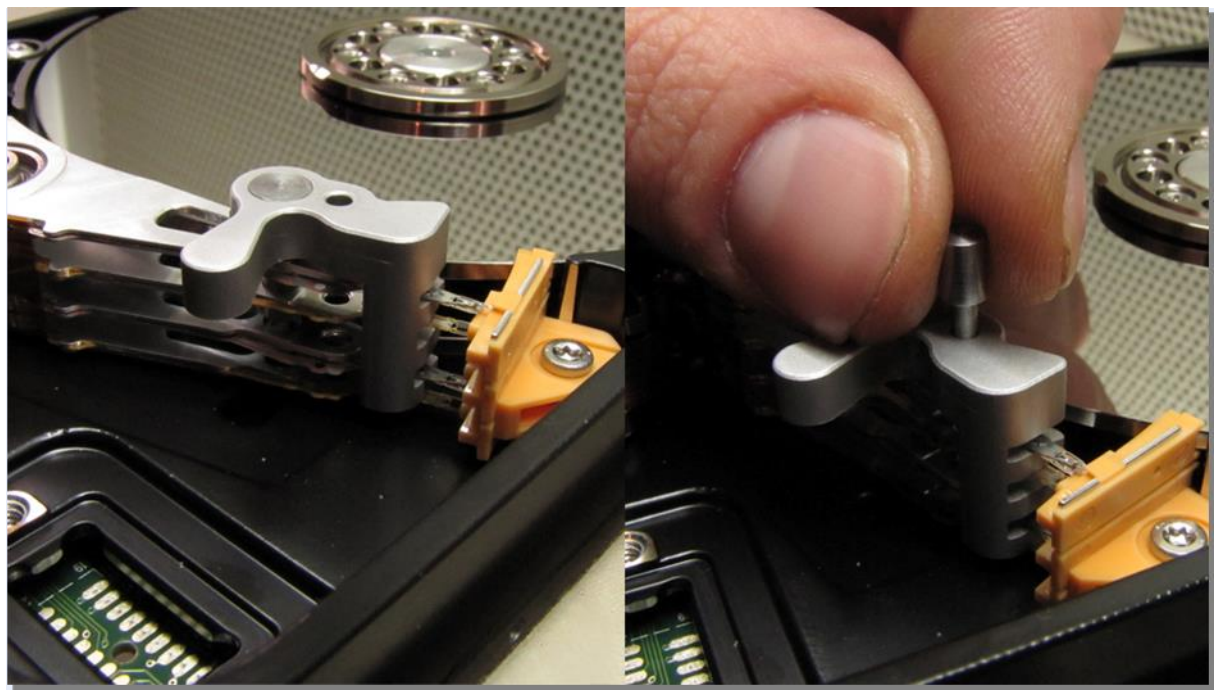

図 7. (ツールとヘッドの固定とピンの設置)

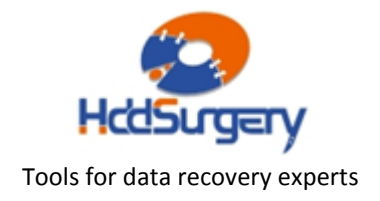

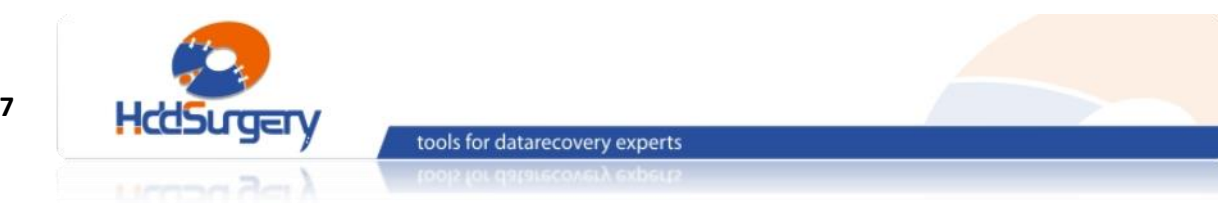

#### Page **13** of **17**

#### STEP3 – ヘッドの移動

安全装置を外し、ヘッドをスクロールさせてランプから分離します。ヘッド がランプから離れてもヘッド間の接触は発生しませんので、ヘッドを安全で簡単に に他のドライブに設置することができます。

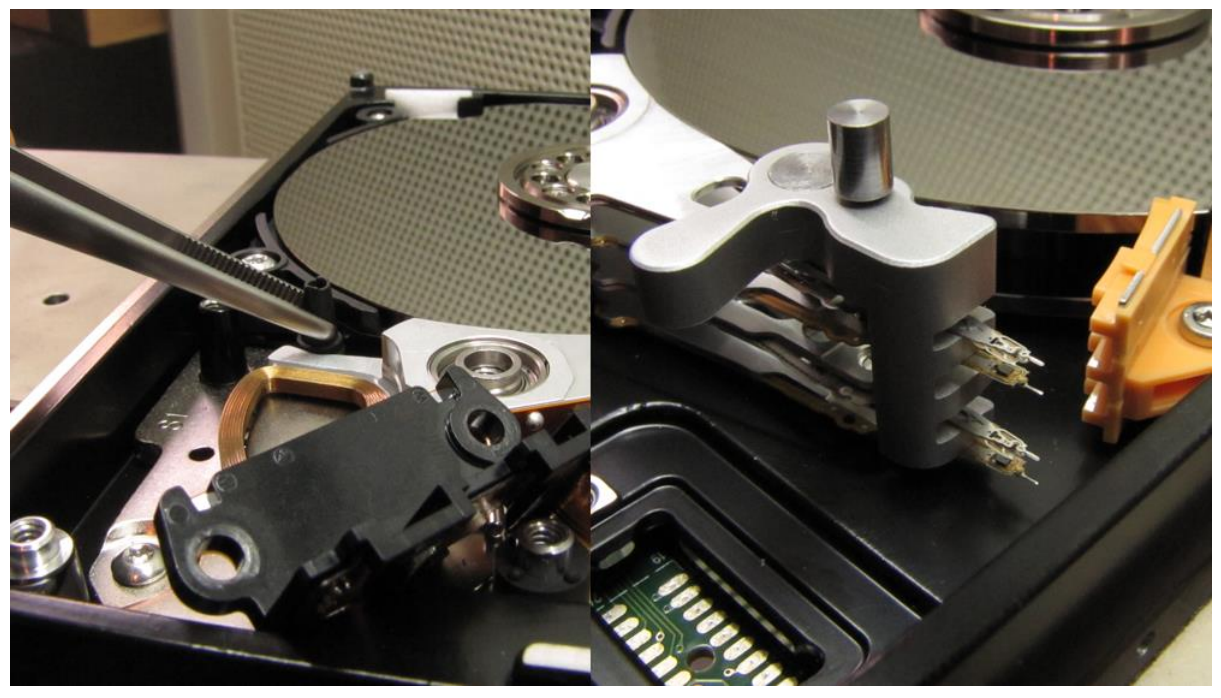

図 8. (ヘッドをランプから分離)

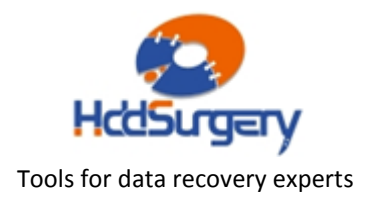

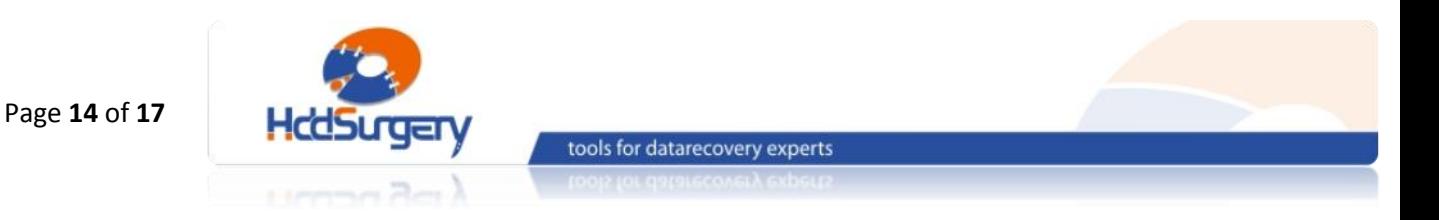

#### STEP4 –ヘッドの取り外し

ヘッドを取り外すためには、ピンセットを使用します。ヘッドアームの穴に ピンセットを入れて挟み、ヘッドアームを引き上げて取り外します。ヘッドは垂直 に持ち上げるようにし、ヘッドアーム後部(磁気コイル側)を同時に指で引きながら 外します。ツールを引っ張ってヘッドを外さないようにして下さい。

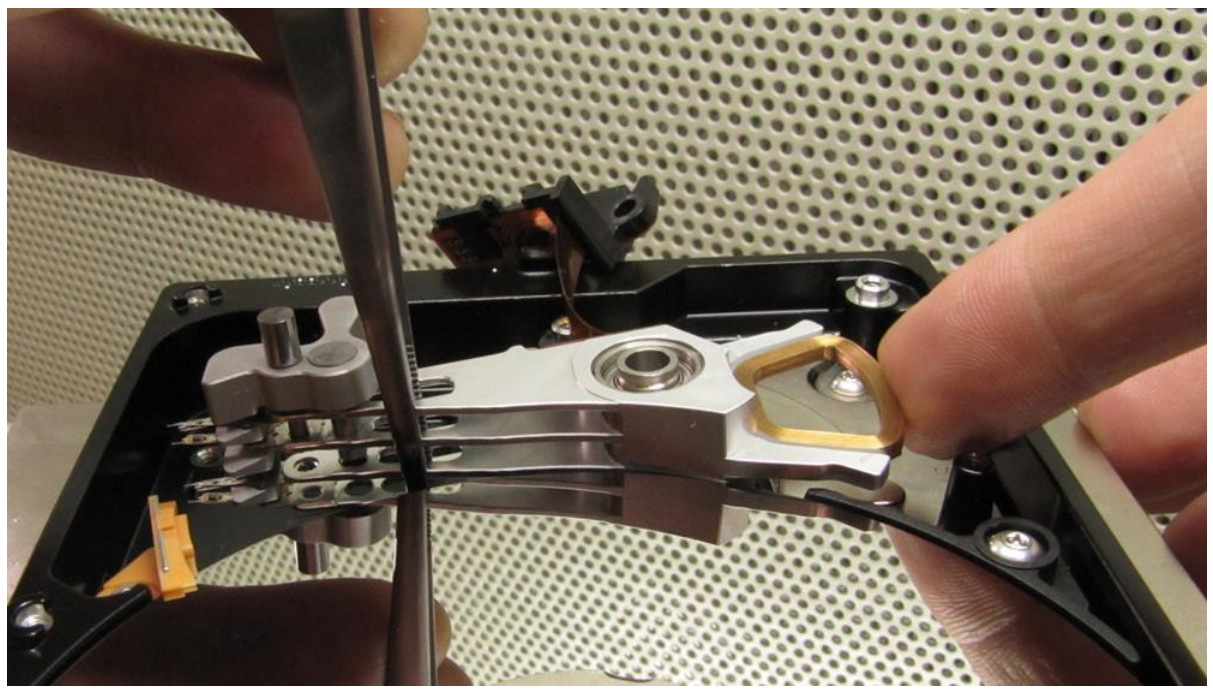

図 9. (ヘッドの取り外し)

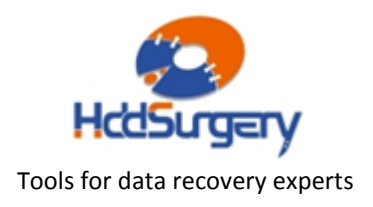

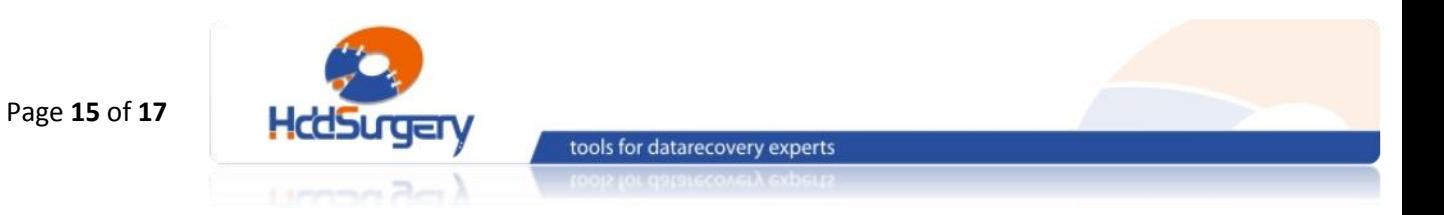

### STEP5 – 障害ドライブにヘッドを設置する

ピンセットを使用して、ツールで固定されたヘッドを障害ドライブに設置し ます。片手でサポートしながら作業します。

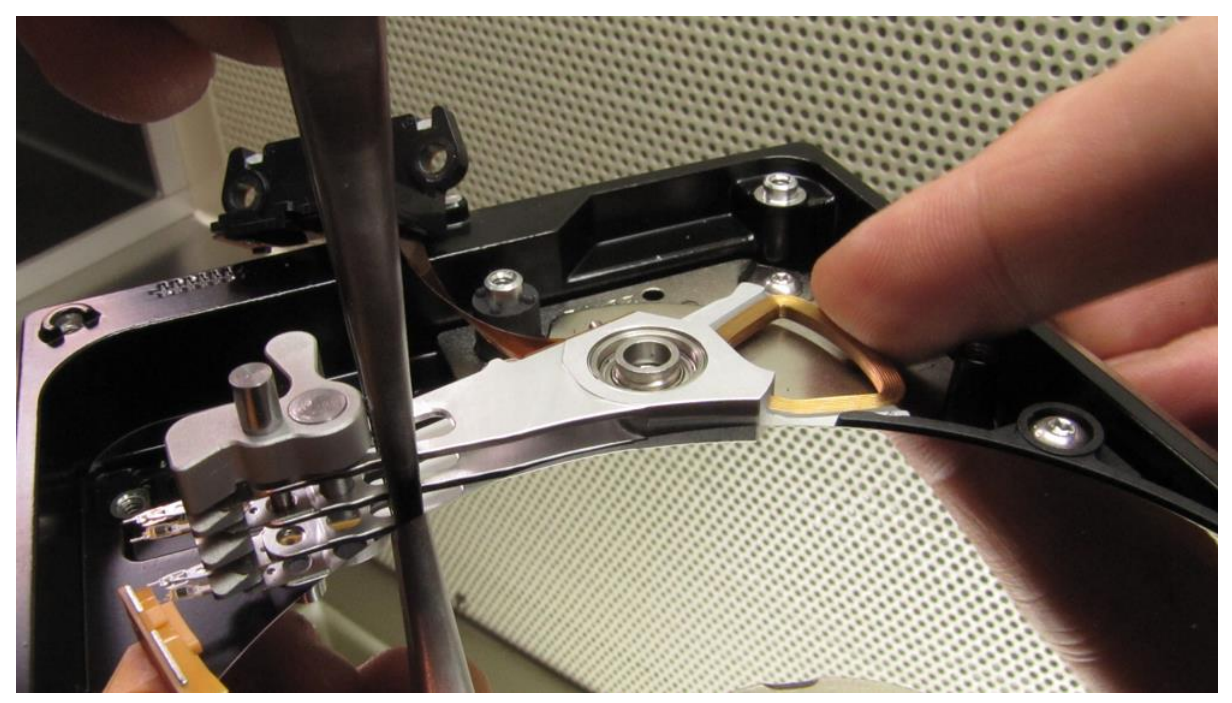

図 10. (障害ドライブにヘッドを設置する)

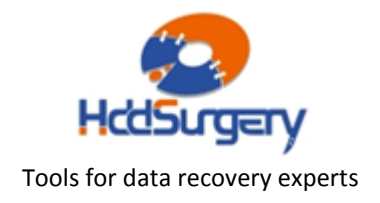

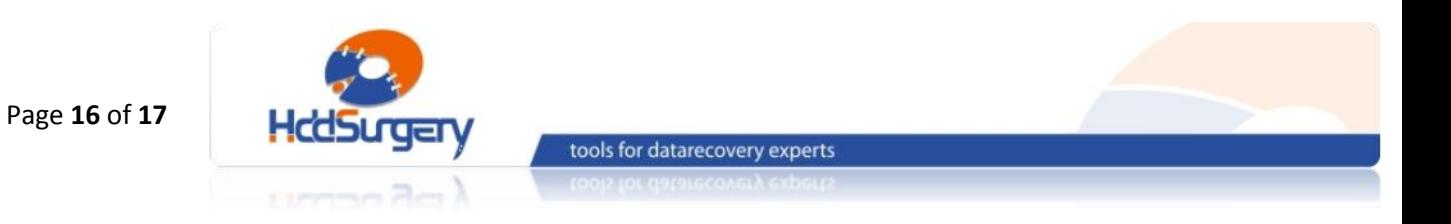

#### STEP6 – ヘッドの移動

ヘッドをランプに移動させます。ヘッドがランプにある状態で、ピンセット を使用して安全装置を元の位置に戻します。

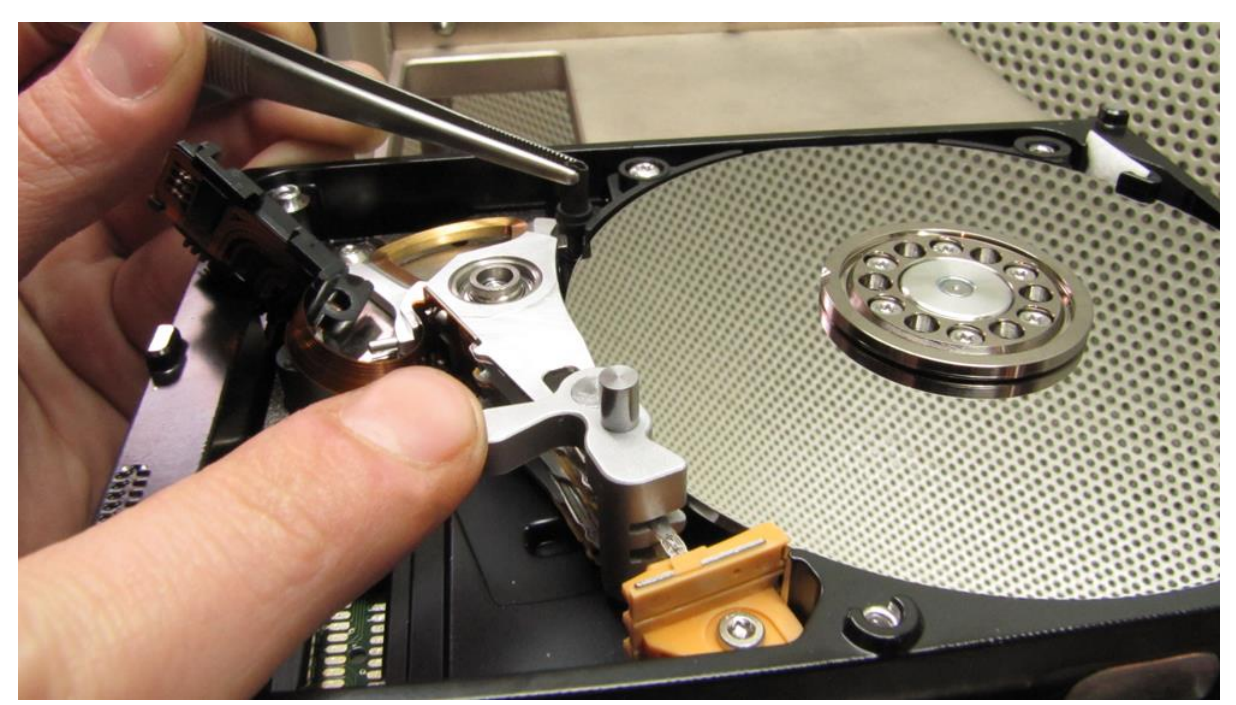

図 11. (ヘッドをランプに移動させる)

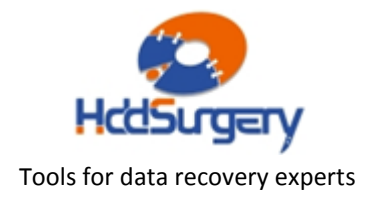

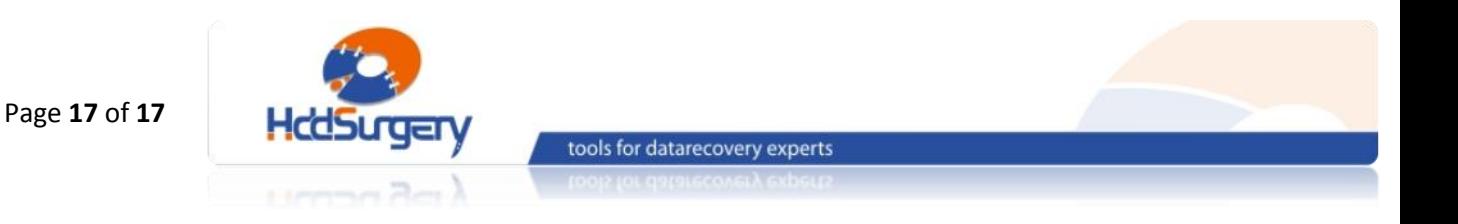

### STEP7 – ツールの取り外し

固定ピンをツールから外し、スクロールさせてヘッドから離します。ヘッド アームを片手でしっかり固定しながら、穴からツールを抜いて取り外します。

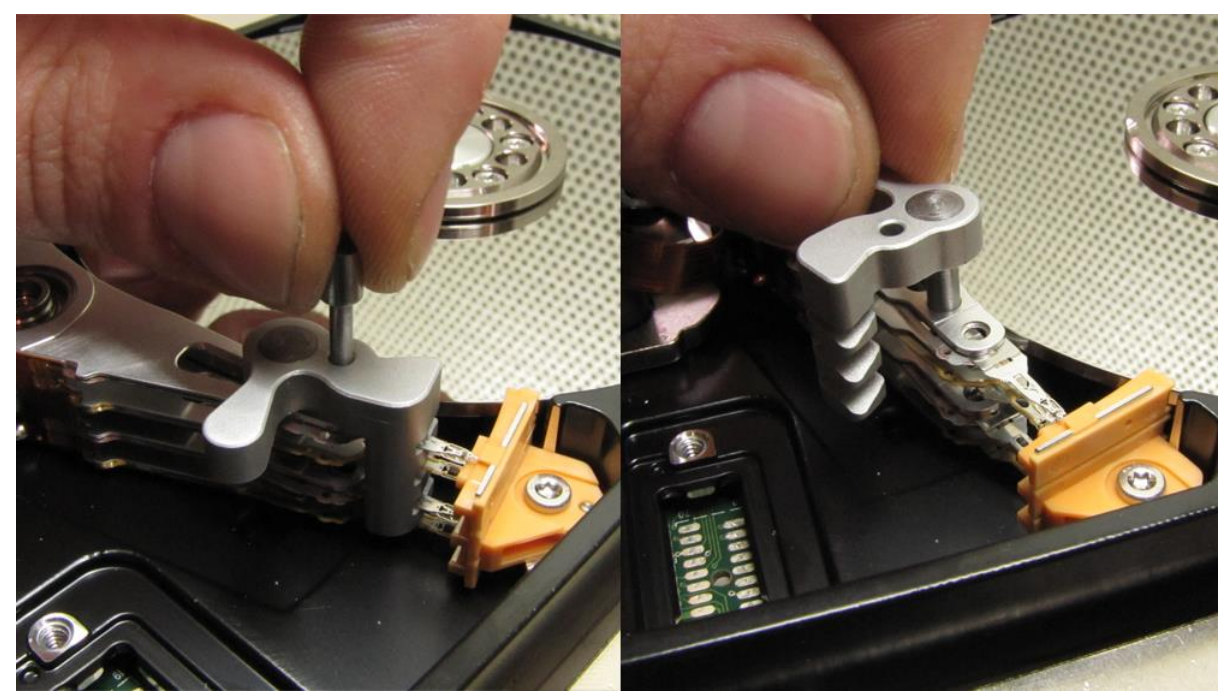

図 12. (ツールの取り外し)

ディスクの蓋を閉めて、PCB を装着し、ドライブを組み立てます。

製品詳細ついては、こちらをご覧下さい。

[http://www.hddsurgery.jp](http://www.hddsurgery.jp/)

YouTube で製品の使用方法を説明した動画をご覧頂くことができます。

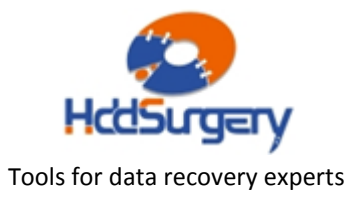